#### 2022.10.15 改訂

### (1) 利用ルールと注意事項

- ※ 千代光会の皆様に千代光会ZOOMをご利用頂くにあたり、下記の利用ルールを設定いたしました。 今後のご利用状況を確認する中、利用ルール変更もあるかと思いますがご理解をよろしくお願いいたします。
- $\bigcirc$ ① 主催者(申込者)は<mark>千代光会会員に限</mark>ります。<br>ー
- ②主催者以外 の参加者は千代光会会員でなくとも構いません。
- <sup>③</sup> 利用目的は・・OB会・クラブ会・同窓会・ゴルフ仲間・飲み友達等のリモート会合にご利用ください。
- ④ $\mathbf{{4}}$  ビジネス・業務目的での使用は認めておりません。
- ⑤利用時間 は3時間を限度にお願いします。 (終了予定時間を超えないようお願いします)
- ⑥2名でのご利用も可能です。
- <sup>⑦</sup> ご利用申込は一人一日1回とさせていただきます。
- ⑧使用状況確認 の為、ご使用中のZOOM会議を事務局がモニターする場合がありますのでご了承ください。
- <sup>⑨</sup> ZOOMの使用方法は、初心者向けのマニュアル『ZOOM操作』を別途用意しておりますのでご覧ください。
- <sup>⑩</sup> 参加(入室)できない、画像が出ない、声が聞こえない等のトラブルについては電話対応できかねますのでご了承ください。 (トラブル時の対応についてはマニュアル『ZOOM操作』にも多少は記載しております。また、ネット・You-Tube等に多く投稿されておりますので参照ください。)
- <sup>⑪</sup> なんらかのセキュリティ上のトラブル(情報漏洩等)があった場合、責任を負いかねますのでご了承ください。
- ⑫会議終了後、主催者 の方に事務局よりアンケートをお願いする場合がございます。 ご協力をお願いいたします。

## ※ 以上の利用ルールを遵守の上、楽しくご利用ください。

# (2) 必要な環境

- <sup>①</sup> 利用者はネット接続されたカメラ付きPC、またはwifi接続されたスマホが必要になります。
- ②wifi接続されていないスマホの場合はご自身が契約されている通信データー量を超え超過課金の可能性があります。
- $\mathbf{C}$  ノートPC・タブレットPCにはカメラ・マイクがついていますが、デスクトップPCの場合はwebカメラの着装が必要です。 (webカメラは家電量販店やAmazonなどのネットで2000円程度から販売されています。)
- <sup>④</sup> スマホカメラやデジタルカメラをPCに接続してwebカメラの代用とすることも出来ます。 (特別な無料ソフトが必要になります。 デジタルカメラの機種等も関係します。 詳しくはネット・You-Tube等で参照してください。
- (3) 申込利用手順
	- ① まず、主催者(申込者=千代光会会員)のかたは参加者とZOOMミーティングの日程調整を行ってください。

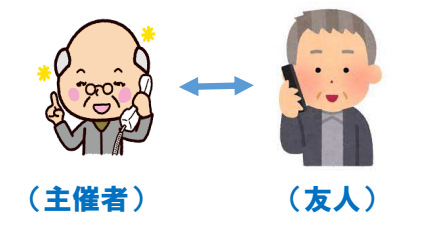

電話・メール等で参加する友人に確認

※ 主催者の方は・・・

- ⅰ) ZOOMミーティングを希望する日程・時間を参加メンバー間で確認調整してください。
- ii)主催者は参加メンバーに有線・無線でネット接続されたカメラ付きPC(タブレット含む)<br>←← またはwifi接続されたスマホの有無の確認をお願いします。←←←・・・利用環境の確認 またはwifi接続されたスマホの有無の確認をお願いします。
- ⅲ) 主催者は予約確定後に全参加者に対し、メール転送の必要がございます。 必ず参加メンバー全員のメールアドレスを必ず入手してください。

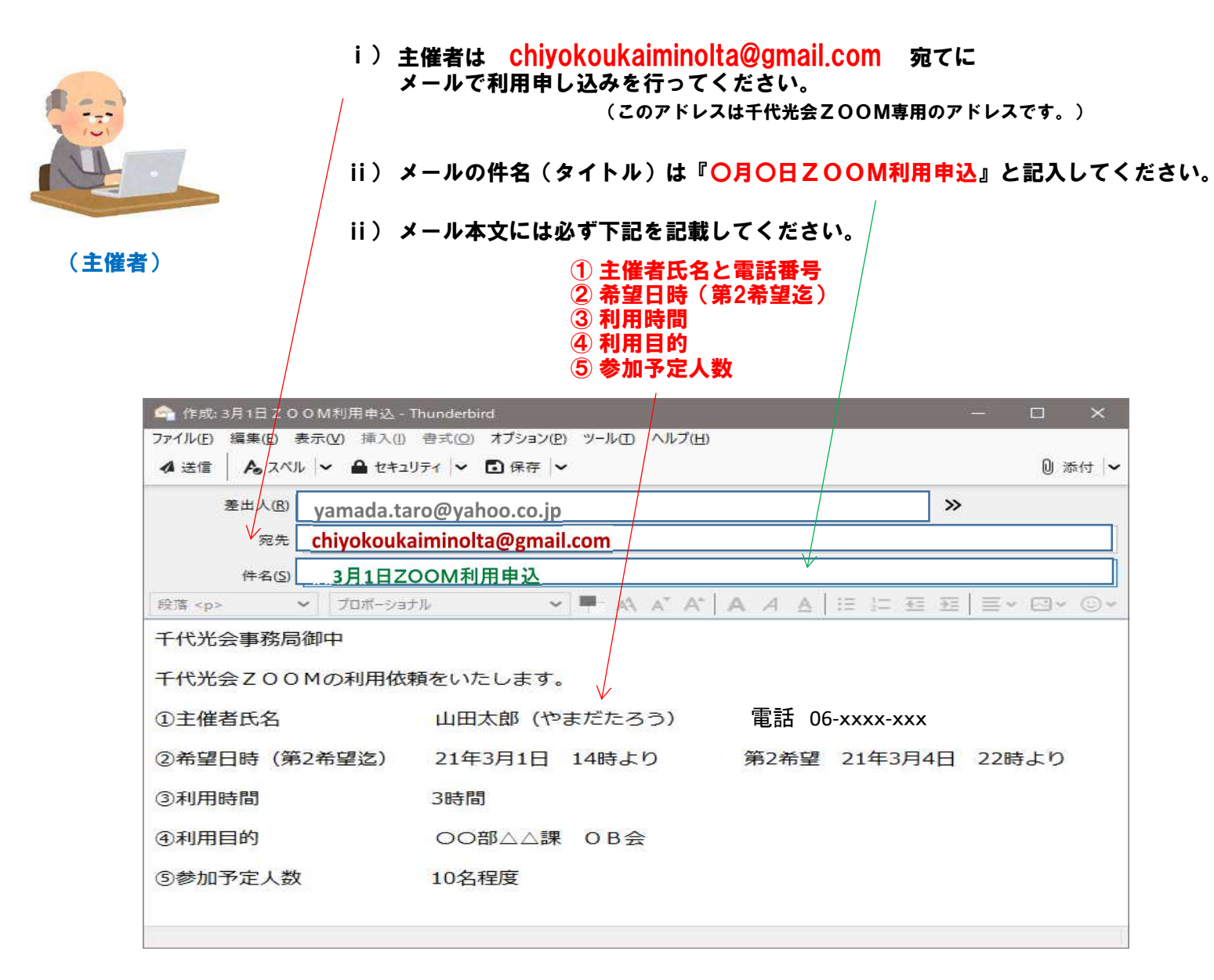

③ 着信したメールを元に千代光会事務局がZOOMを予約致します。

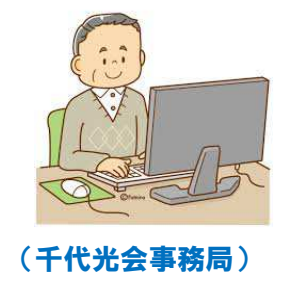

- ⅰ) 送信された主催者が千代光会会員かどうかの確認をします。
- ⅱ) 希望日時・利用時間等の予約登録を致します。
- ⅲ) 希望日時が既予約の場合は第2希望を予約します。

### <sup>④</sup> 千代光会事務局は『ZOOM招待メール』を依頼者(主催者)に返信致します。 【希望予定日の2日前迄に】

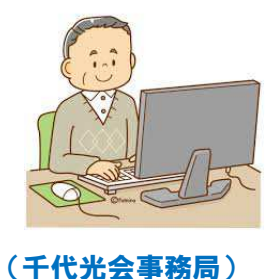

- i) 千代光会事務局は『chiyokoukaiminolta@gmail.com』より 『ZOOM招待メール』を依頼者に返信致します。
- ⅱ) 第2希望も空きが無い場合はその旨の返信をさせていただきます。

⑤ 主催者に返信される『ZOOM招待メール』は以下のようになっています。

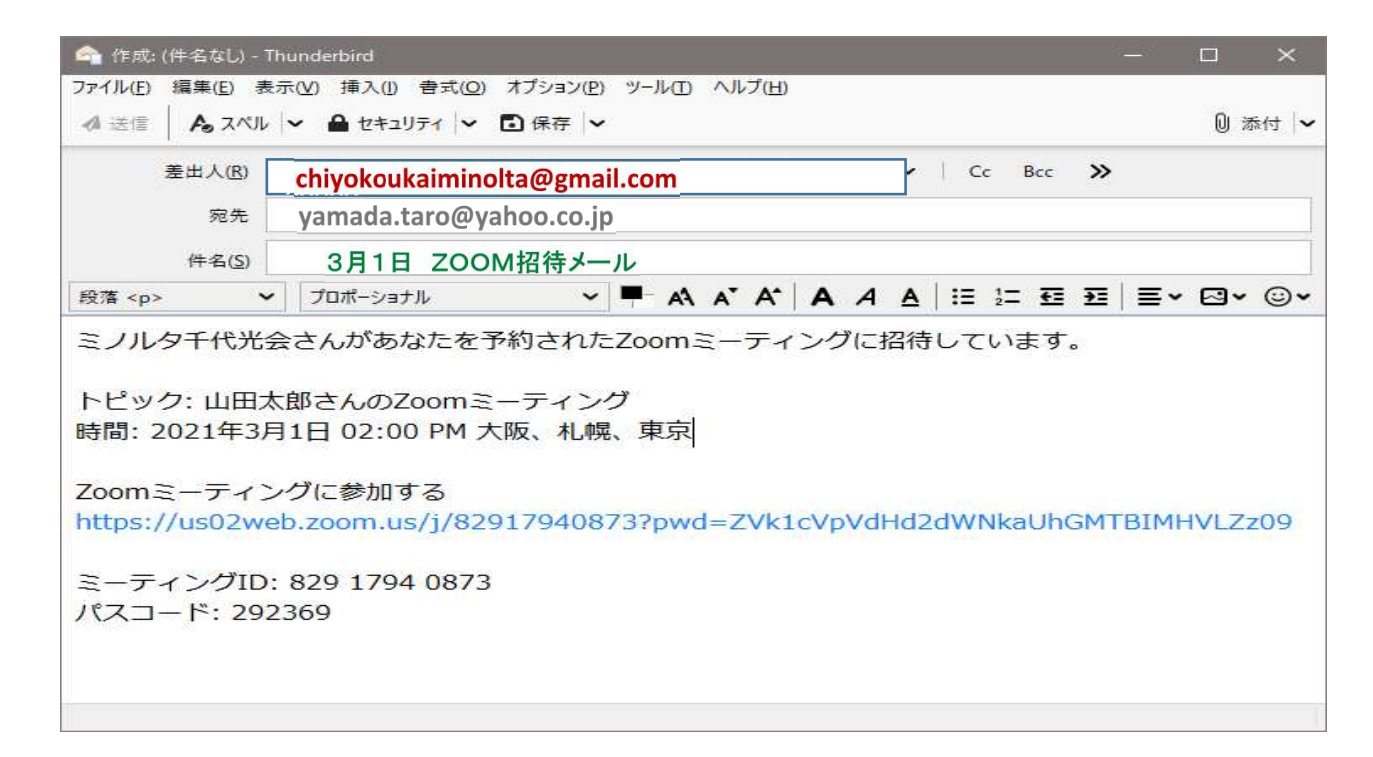

### <sup>⑥</sup> 主催者は着信した『ZOOM招待メール』を参加者全員に対しメール転送をお願いします。

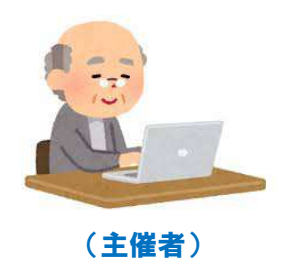

ⅰ) メール送付先の参加者のPC・スマホには『ZOOMアプリ』を 事前にインストールしておいてください。(別マニュアルの『ZOOM操作』を参照)

ii) 予定されていたミーティングが中止になる場合はメールでご連絡ください。

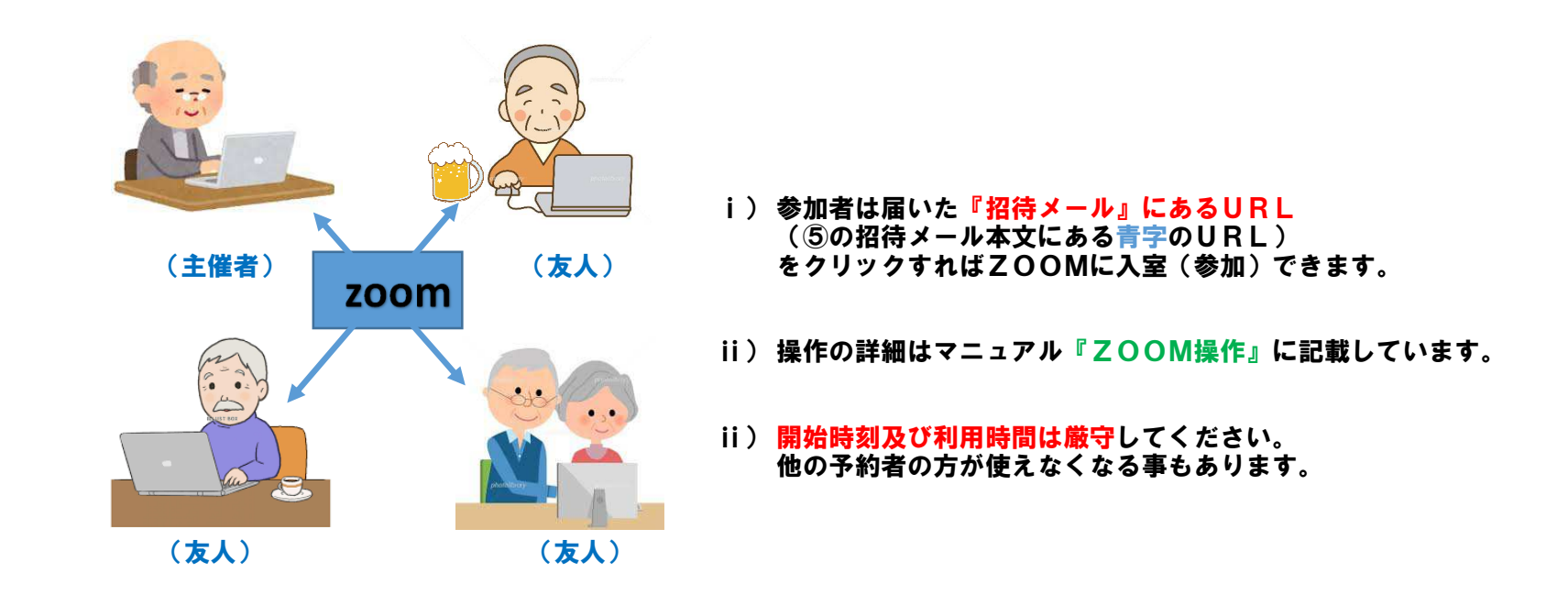

<sup>⑧</sup> 参加者は利用時間が来たら(ZOOMミーティングが終了)速やかに『退出』をお願いします。 (マニュアル『ZOOM操作』を参照)

- (4) 『利用ルールと注意事項』及び『申込利用手順』についてのご質問
	- <sup>①</sup> 上記のご質問につきましてはお電話で応答は出来かねますが、下記アドレス宛てにメールでお問い合わせください。

chiyokoukaiminolta@gmail.com